# **Guide d'utilisation LOGICS La télé-procédure des dossiers du contrôle des structures**

# **Comment demander une autorisation d'exploiter dans la Drôme**

**Toute personne ou société qui souhaite exploiter une nouvelle parcelle doit d'abord s'assurer d'être en règle avec le contrôle des structures agricoles. Il existe trois régimes au titre du contrôle des structures, à savoir :**

- les opérations soumises à autorisation préalable d'exploiter
- les opérations soumises à déclaration préalable, lesquelles concernent en particulier la reprise de biens de familles
- les opérations non soumises à autorisation d'exploiter, lesquelles peuvent se réaliser librement.

# **A- Vous reprenez un bien foncier familial en exploitation individuelle et non sous forme sociétaire :**

#### **Vérifiez si vous remplissez toutes les conditions suivantes**

1. Le bien que vous envisagez de mettre en valeur est transmis par donation ou location ou vente ou succession d'un parent ou allié jusqu'au 3<sup>ème</sup> degré inclus (à l'exclusion des liens de mariage)

2. Le bien que vous envisagez de mettre en valeur a été détenu par un parent ou allié jusqu'au 3ème degré depuis 9 ans au moins ? Par exemple, le parent l'a détenu 9 ans avant d'en faire donation au fils, ou le père l'a détenu 6 ans puis, à son décès, la mère pendant une durée de 4 ans avant d'en faire bénéficier sa fille.

3. Vous remplissez les conditions de capacité ou d'expérience professionnelles suivantes

# **CAPACITE : diplômes ou certificats requis pour l'octroi des aides à l'installation visées aux articles [D. 343-4](https://www.legifrance.gouv.fr/codes/article_lc/LEGIARTI000042285749) et [D. 343-4-1](https://www.codes-et-lois.fr/code-rural-et-de-la-peche-maritime/article-d343-4-1) du code rural et de la pêche maritime**

• EXPERIENCE : 5 ans minimum (au cours des 15 dernières années) en qualité d'exploitant, d'aide familial, d'associé d'exploitation, de salarié d'exploitation agricole, de conjoint-collaborateur d'exploitation, sur une surface au moins égale au 1/3 de la SAU moyenne régionale fixée par le SDREA, soit au moins 19,7 ha.

4. Les biens sont libres de location

5. Les biens sont destinés à l'installation d'un nouvel agriculteur ou à la consolidation de l'exploitation du déclarant et dans ce cas, la superficie totale après consolidation n'excède pas le seuil de surface fixé par le SDREA de 54 ha pondérés

# **Si votre reprise remplit les 5 conditions précédentes,** veuillez compléter le formulaire de déclaration simple de reprise de biens familiaux. [Accéder](https://www.drome.gouv.fr/Actions-de-l-Etat/Agriculture.-forets-et-developpement-rural/Agriculture/Foncier-agricole/Demander-une-autorisation-d-exploiter-dans-la-Drome/Formulaire-de-declaration-simple-de-reprise-de-biens-familiaux) à la [déclaration](https://www.drome.gouv.fr/Actions-de-l-Etat/Agriculture.-forets-et-developpement-rural/Agriculture/Foncier-agricole/Demander-une-autorisation-d-exploiter-dans-la-Drome/Formulaire-de-declaration-simple-de-reprise-de-biens-familiaux)

**Dans tous les autres cas,** saisissez votre demande d'autorisation d'exploiter sur la plate-forme LOGICS : cette étape vous permettra de savoir si votre reprise requiert une autorisation d'exploiter ou non. Vous recevrez automatiquement la réponse de la DDT.

# **B- Autres situations : saisie de la demande d'autorisation d'exploiter sur la plate-forme LOGICS**

# **1- Préalables avant d'accéder à la télédéclaration**

#### **11- Création d'un compte sur le portail du ministère de l'agriculture, si vous n'en avez pas**

Pour effectuer une demande en ligne via LOGICS, il est impératif au préalable d'être inscrit auprès du Ministère chargé de l'agriculture en créant et en activant un compte de connexion personnel qui comprend un identifiant et un mot de passe.

#### **[Accéder au portail](https://mesdemarches.agriculture.gouv.fr/demarches/exploitation-agricole/obtenir-un-droit-une-autorisation/article/se-connecter-pour-effectuer-une?id_rubrique=1&rubrique_all=1)**

N.B. Vous trouverez également sur ce portail des aides pour vous guider pas à pas dans le création de votre compte, comment faire si vous avez perdu votre mot de passe etc.

# **12- Collecte des informations et documents suivants**

**Rassemblez les éléments suivants avant de commencer la téléprocédure :**

- **l'avis d'impôts en cours sur vos revenus au format pdf (obligatoire) ;**
- **si vous n'êtes pas propriétaire, la (les) lettre(s) d'information au(x) propriétaire(s) signée(s) par tous les propriétaires au format pdf : modèle [2022 09 30 info proprio 2](http://www-services-etat-drome.intranets.developpement-durable.ader.gouv.fr/IMG/pdf/2022_09_30_info_proprio-2.pdf) (format pdf - 93.7 ko - 16/03/2023)**
- **les statuts ou projet de statuts en cas de forme sociétaire au format pdf ;**
- **la présentation de votre projet d'installation/d'agrandissement sur les parcelles agricoles mentionnant votre statut MSA ;**
- **s'il s'agit d'une activité équestre, la fiche des activités équestres devra être remplie : fiche dape activites equestres [fiche 2](http://www-services-etat-drome.intranets.developpement-durable.ader.gouv.fr/IMG/pdf/fiche_dape_activites_equestres-2.pdf)-**

# **2- Accéder à la télédéclaration**

Une fois le compte créé, la connexion à la télédéclaration s'effectue par le site <https://ecoagri.agriculture.gouv.fr/logics-usager/>

**Pour vous aider : suivez les** explications des étapes avec copies d'écran présentées à partir de la page 4

Il suffit de vous laisser guider pas à pas à chaque étape jusqu'à la signature électronique de la demande et l'obtention d'un accusé d'enregistrement de dépôt de votre demande assorti d'un code de confirmation.

N.B. LOGICS offre la possibilité au télédéclarant de partager sa demande pour que des tiers (associés, conjoint, organisme de service …) puissent accéder au dossier en saisissant leur adresse électronique. Toutes les personnes ayant accès à la demande peuvent ainsi la modifier et la signer.

# **3- Information sur la suite de votre dépôt de demande :**

- 1. Après demandes le cas échéant par la DDT de justificatifs complémentaires à votre dépôt de dossier, ce dernier sera déclaré complet par le service instructeur.
- 2. Deux cas sont alors possibles :
- Si votre demande est sans objet ou non soumise à autorisation d'exploiter : un courrier postal vous sera adressé.
- Si votre reprise est soumise à autorisation d'exploiter : Vous recevrez alors un accusé de réception à l'adresse de votre messagerie saisie dans LOGICS ; **la date de cet accusé de réception "dossier complet" déclenche un délai réglementaire incompressible de 4 mois à la fin duquel le préfet devra avoir statué sur la demande (sauf cas où le délai est prolongé de deux mois, en cas de concurrence).** Durant cette période, une publicité [obligatoire](https://www.drome.gouv.fr/publicite-legale-terrains-agricoles-soumis-a-a6153.html) est réalisée sur votre demande ; d'éventuelles demandes concurrentes peuvent être reçues par la DDT.

En cas de concurrence, vous recevrez une autorisation expresse favorable ou une interdiction expresse, sous la forme d'un arrêté préfectoral, avant l'échéance du délai de 6 mois.

**Contact : [ddt-sa-pcsmt@drome.gouv.fr](mailto:ddt-sa-pcsmt@drome.gouv.fr)**

**[Accès au site de la préfecture](https://www.drome.gouv.fr/Actions-de-l-Etat/Agriculture.-forets-et-developpement-rural/Agriculture/Foncier-agricole/Demander-une-autorisation-d-exploiter-dans-la-Drome)**

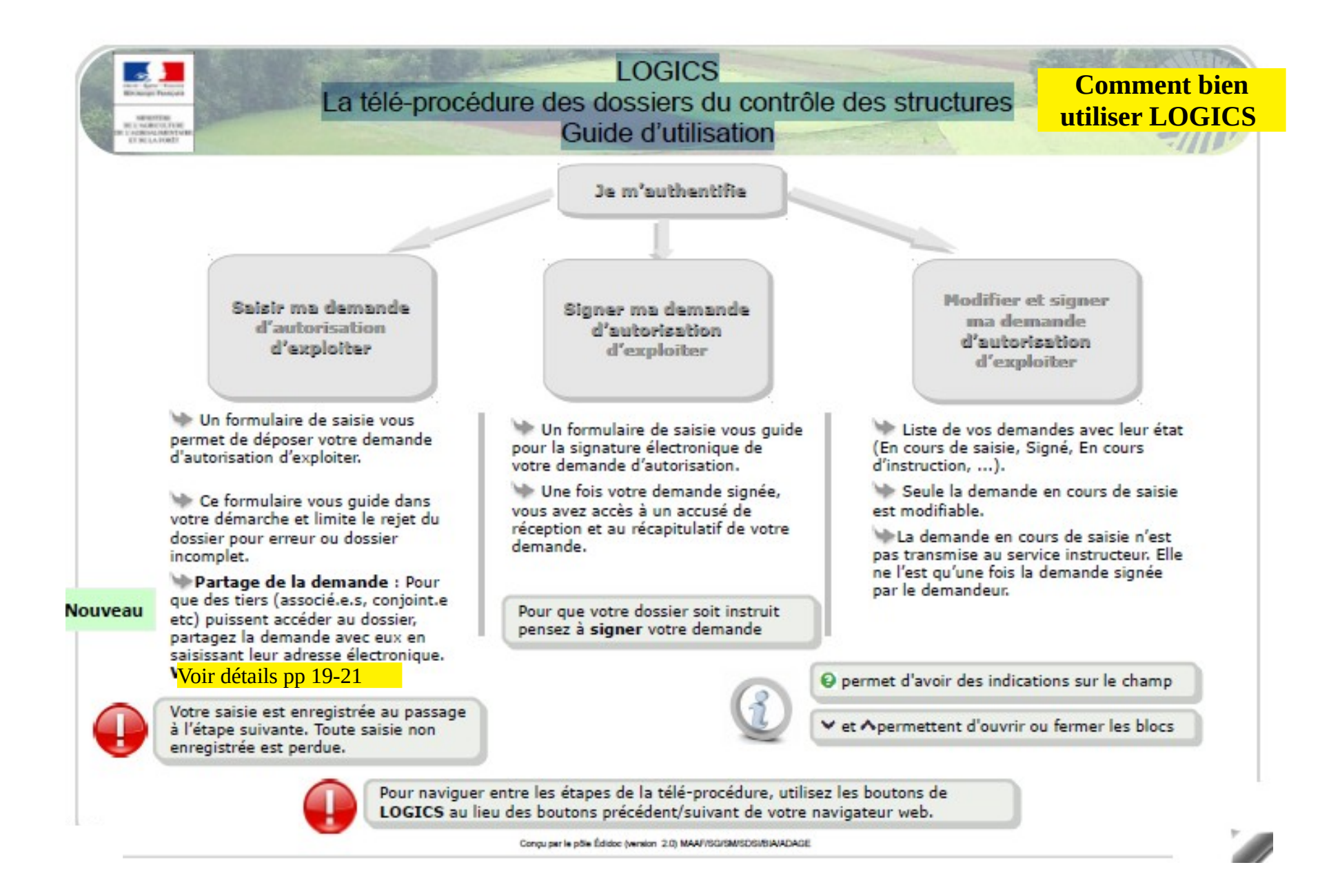

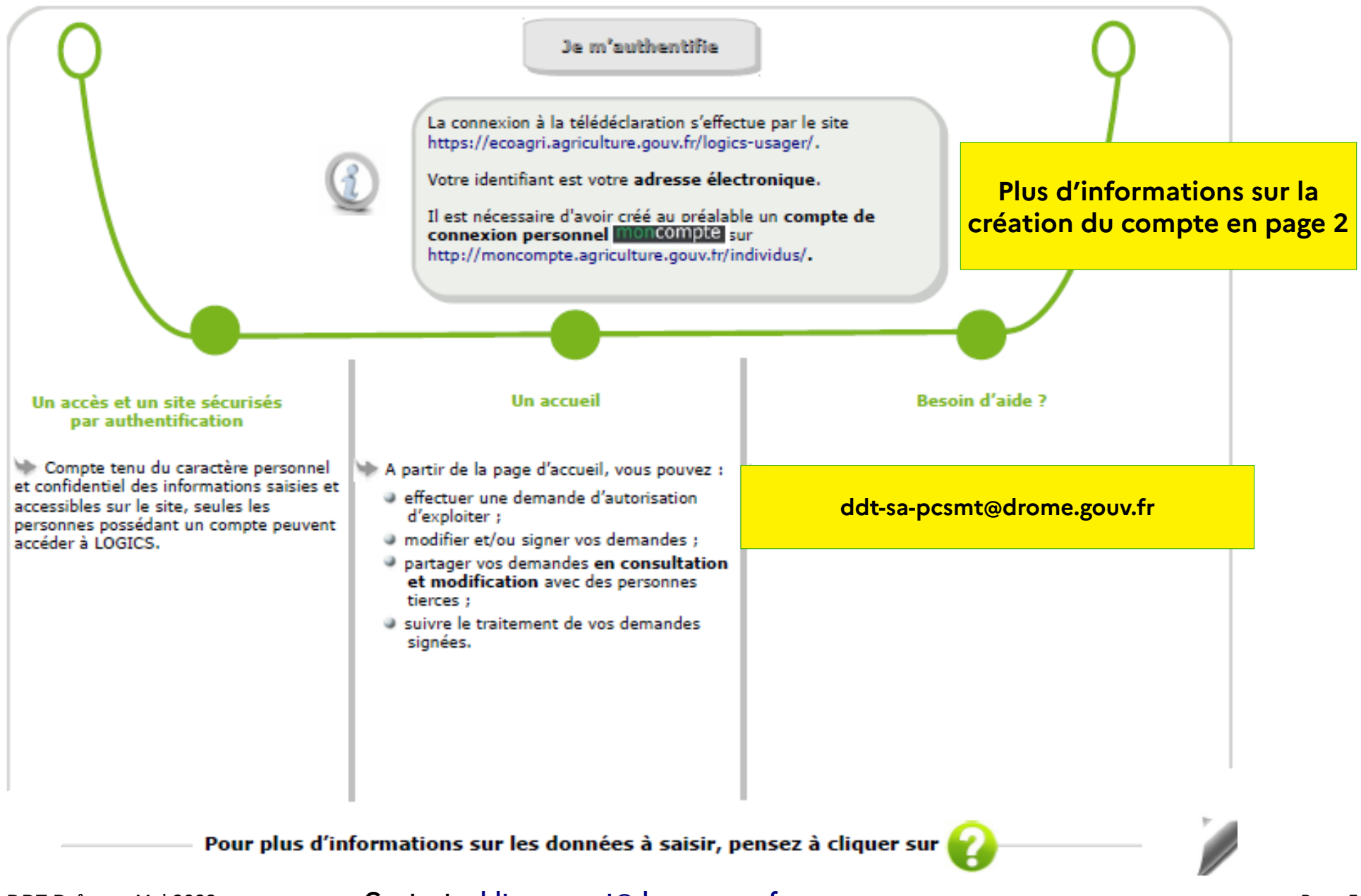

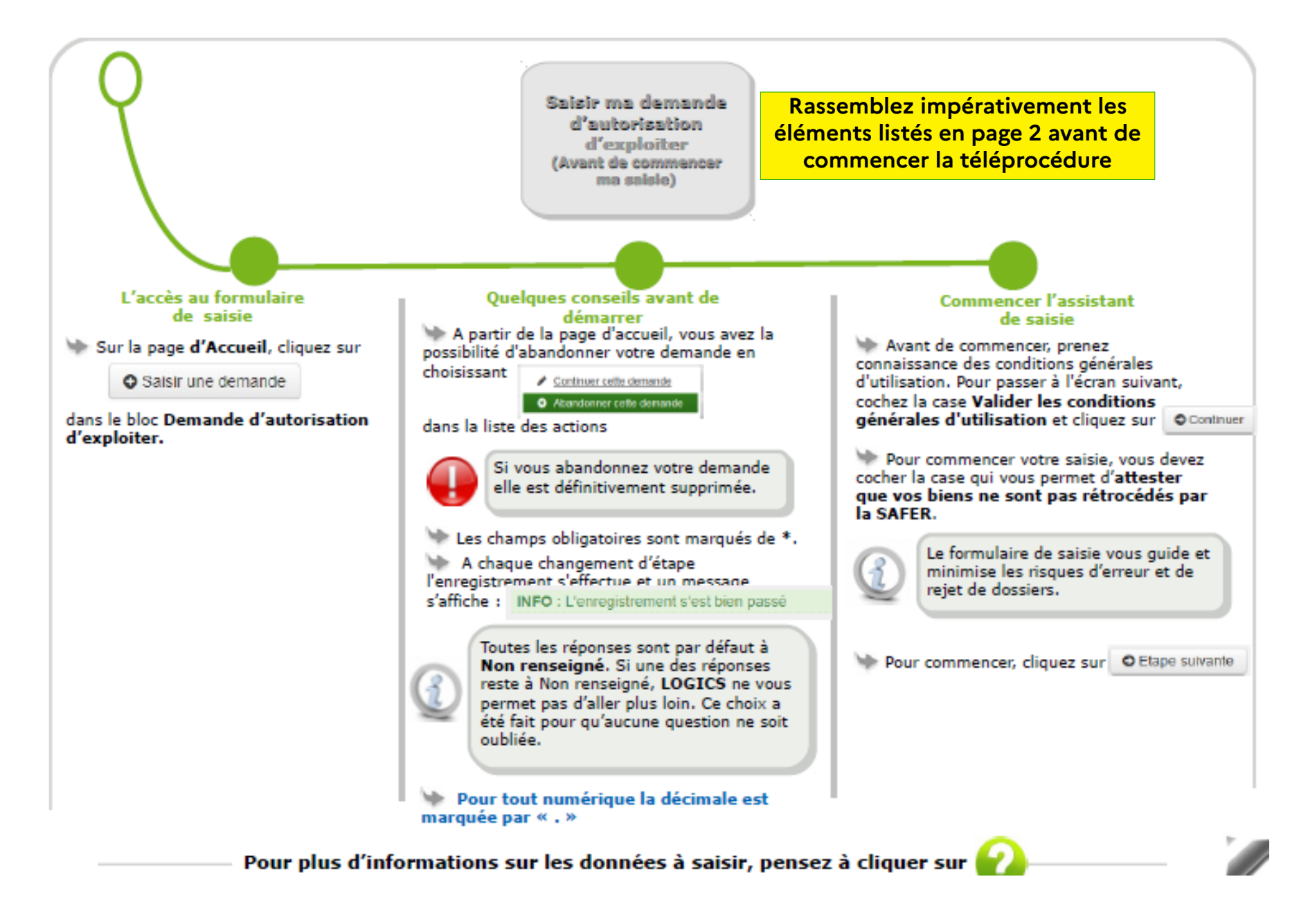

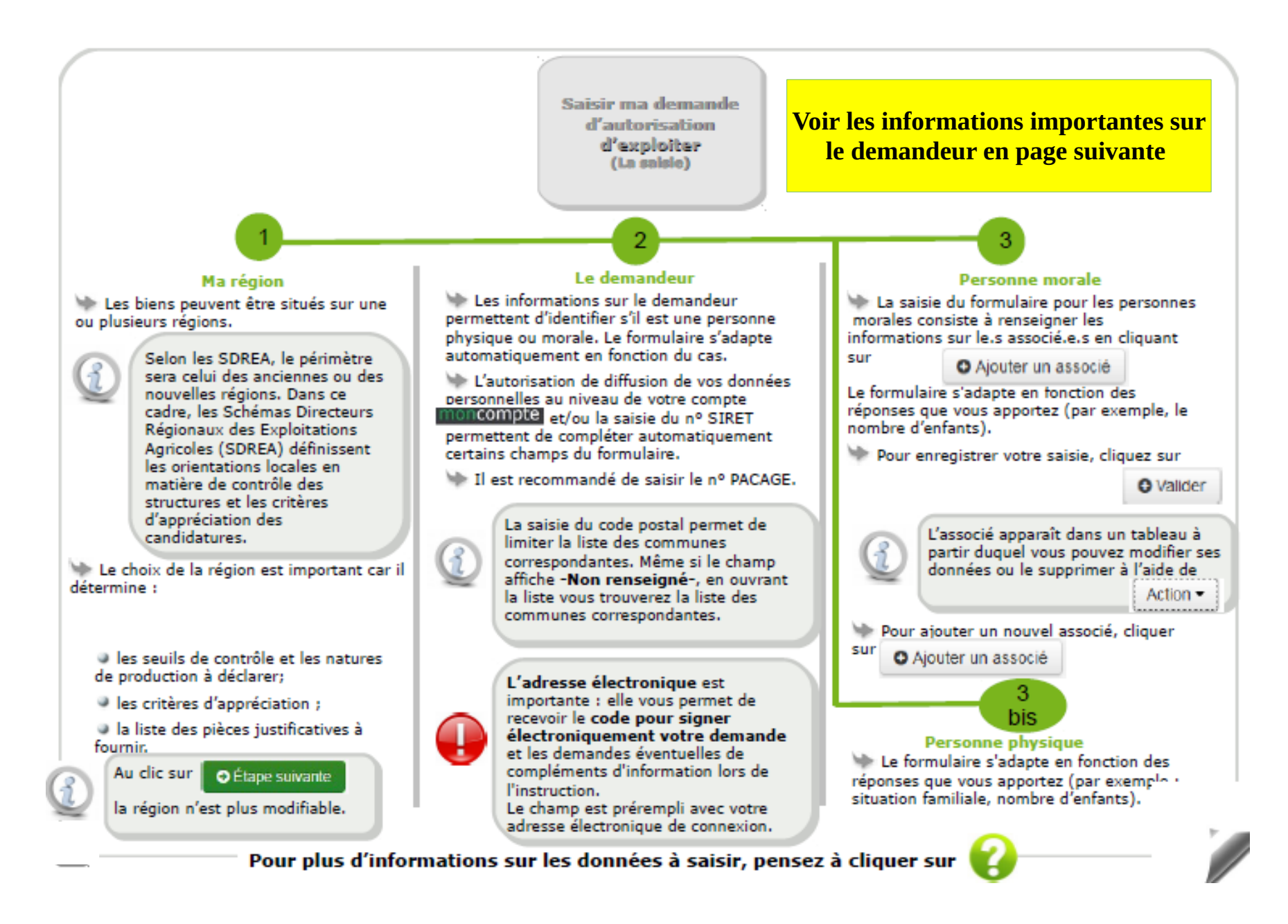

# Demande d'autorisation d'exploiter : informations du demandeur

Vous avez réalisé 5% de la saisie du formulaire. Les champs obligatoires sont signalés par une étoile (").

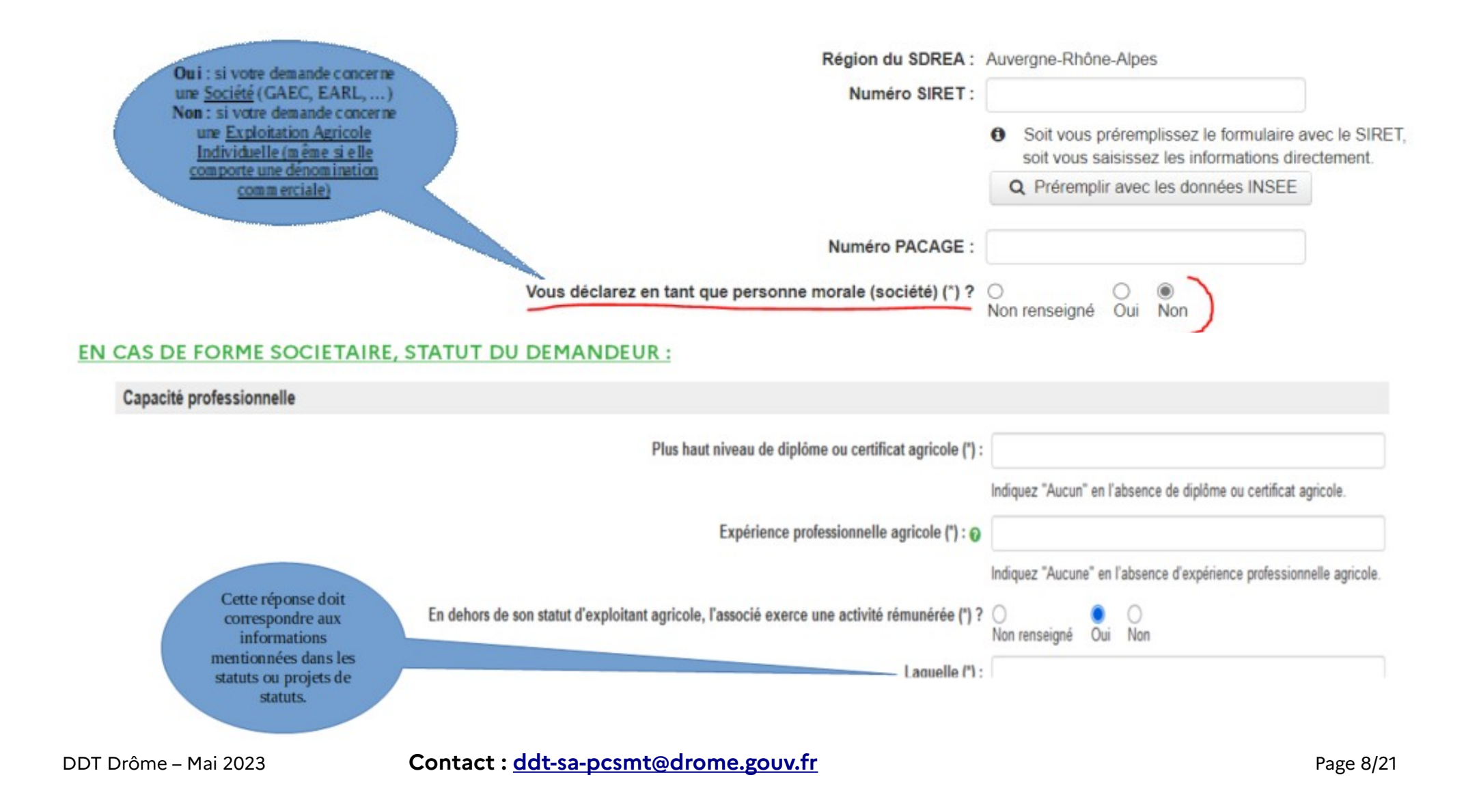

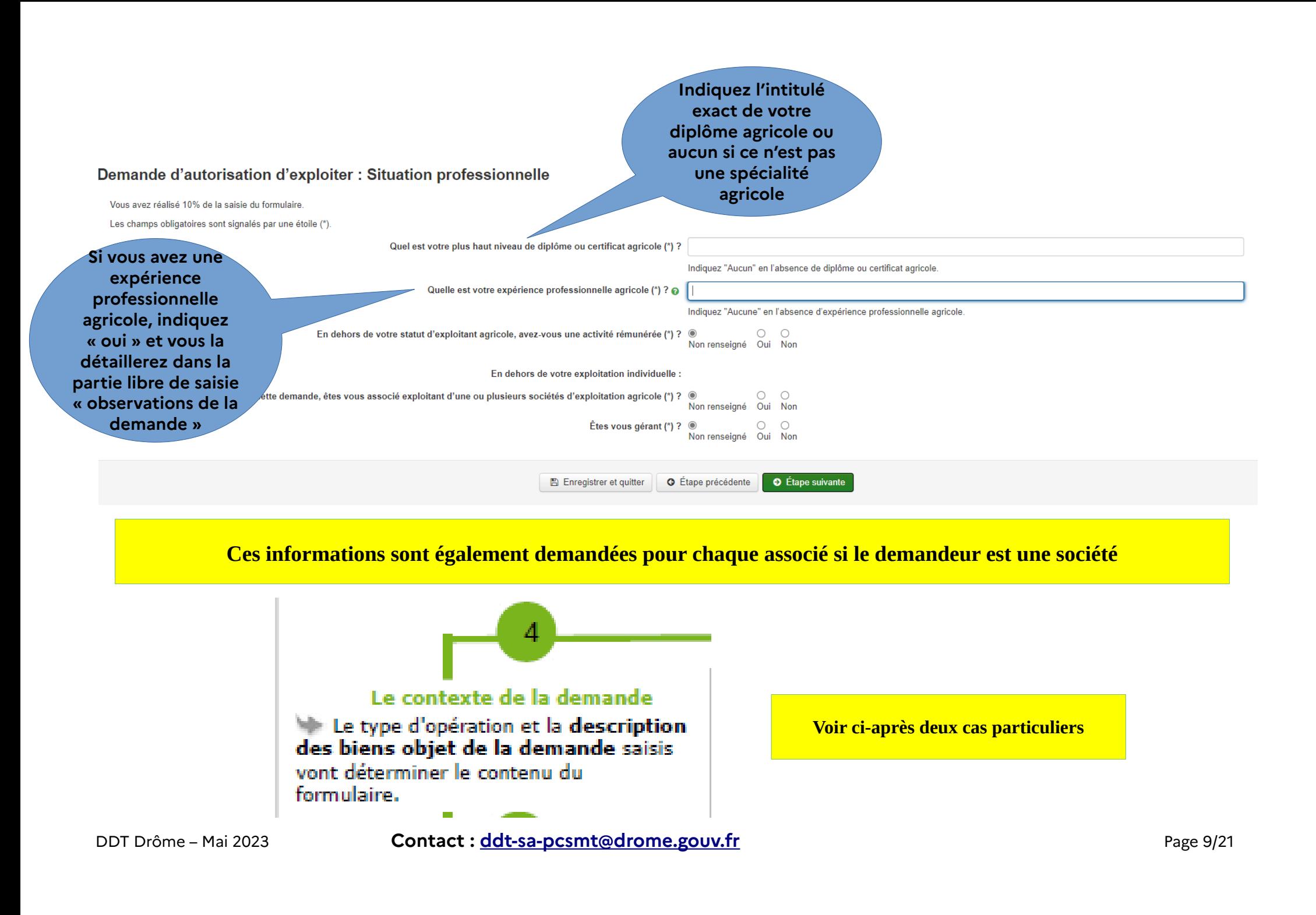

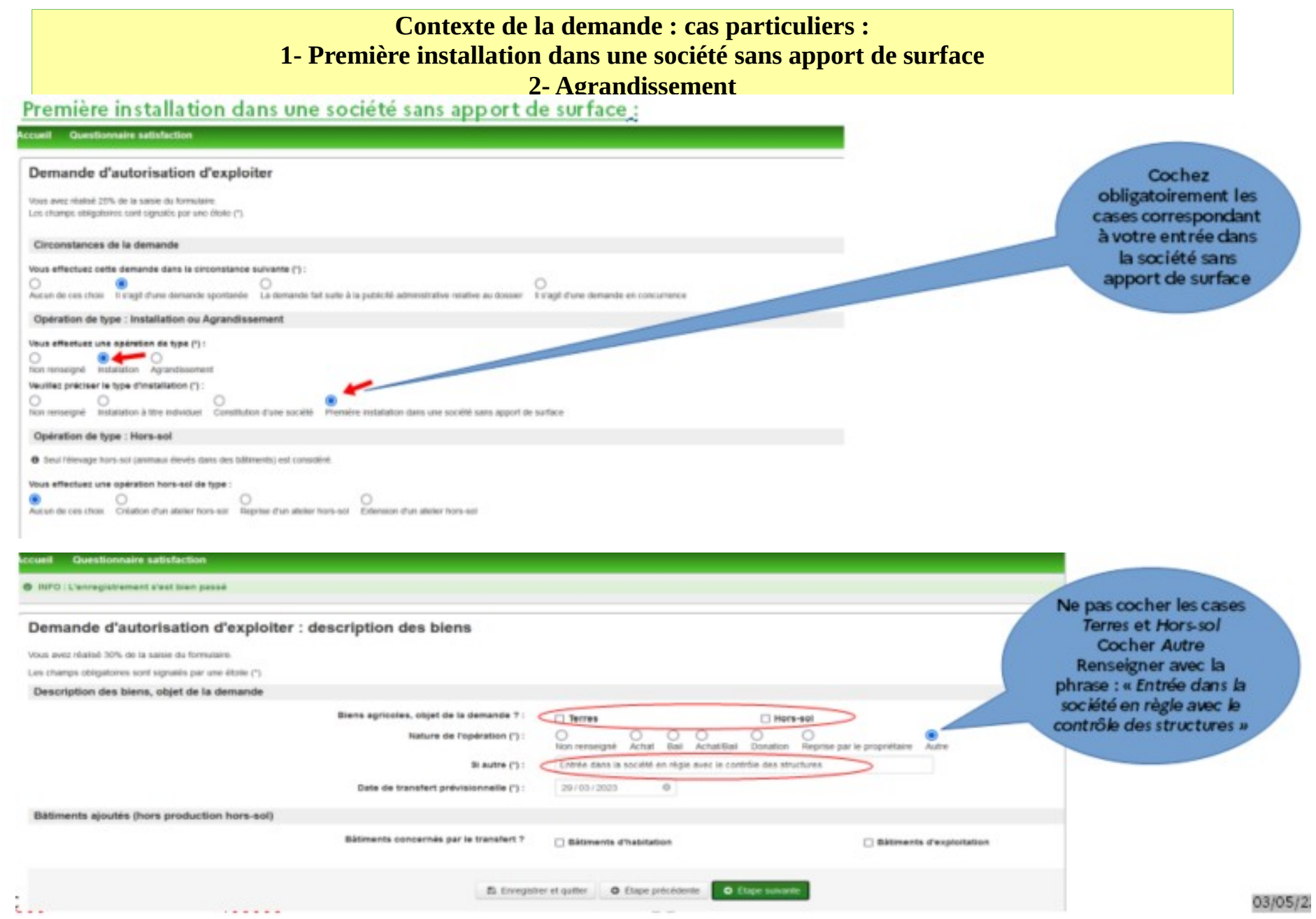

DDT Drôme – Mai 2023 **Contact : <u>[ddt-sa-pcsmt@drome.gouv.fr](mailto:ddt-sa-pcsmt@drome.gouv.fr)</u>** Page 10/21

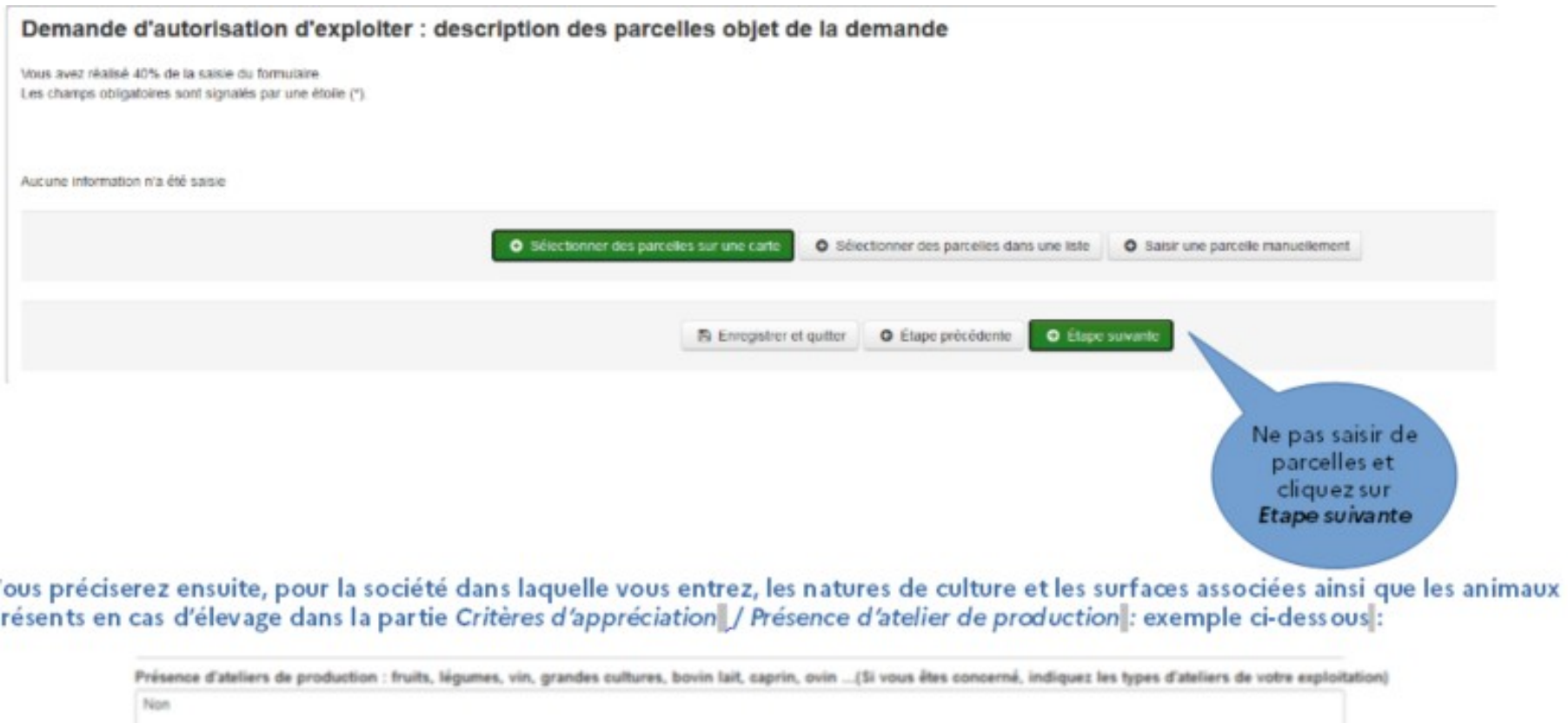

# Agrandissement:

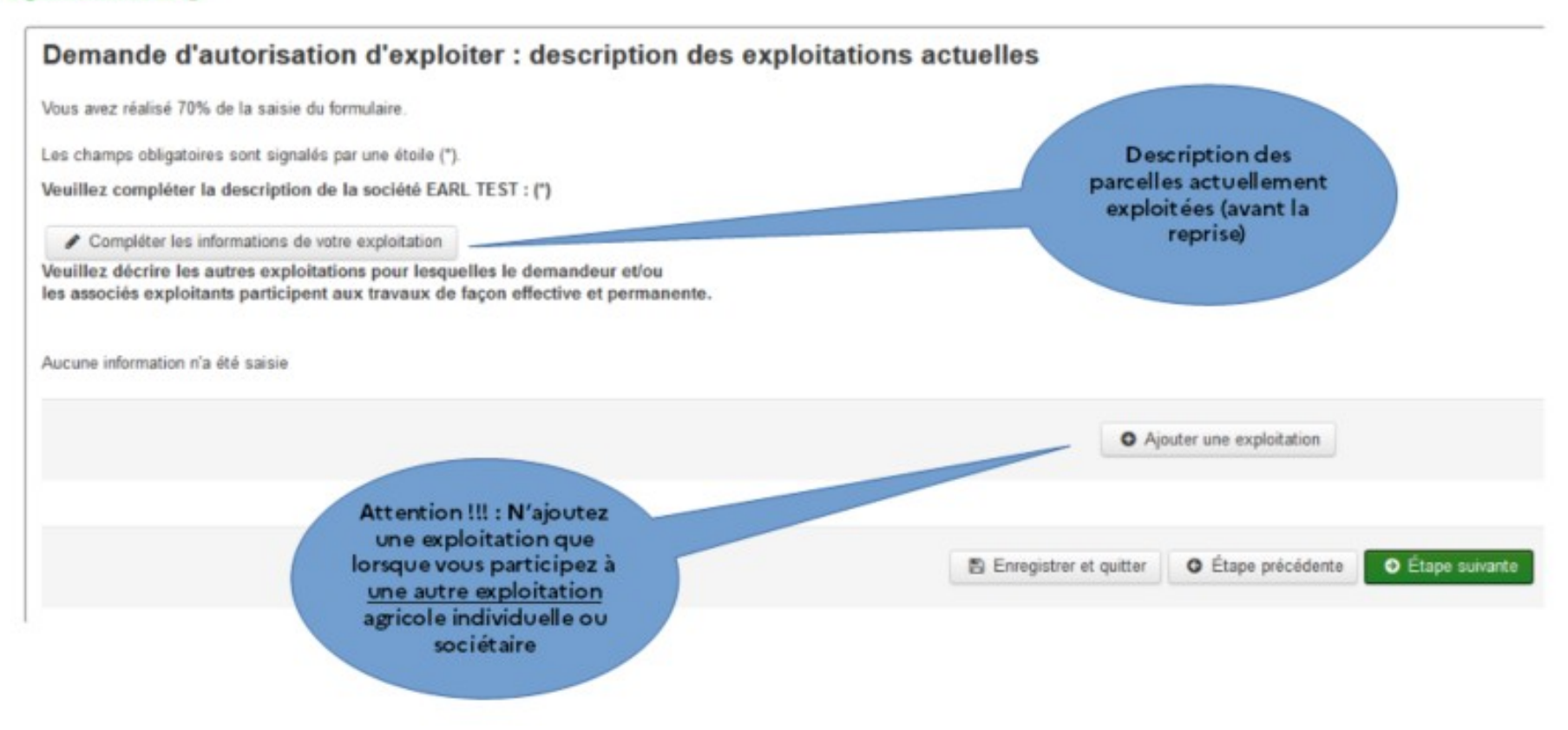

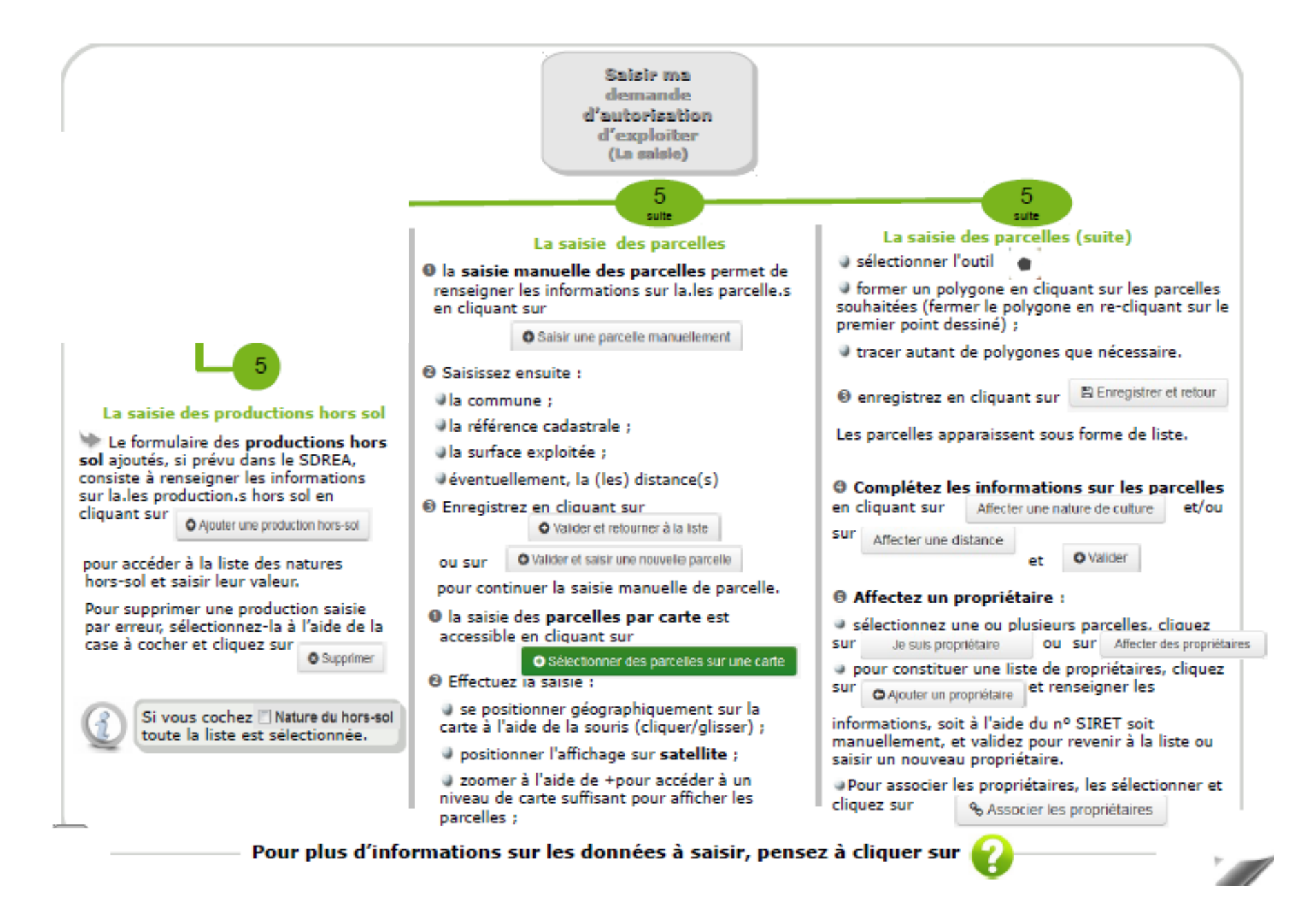

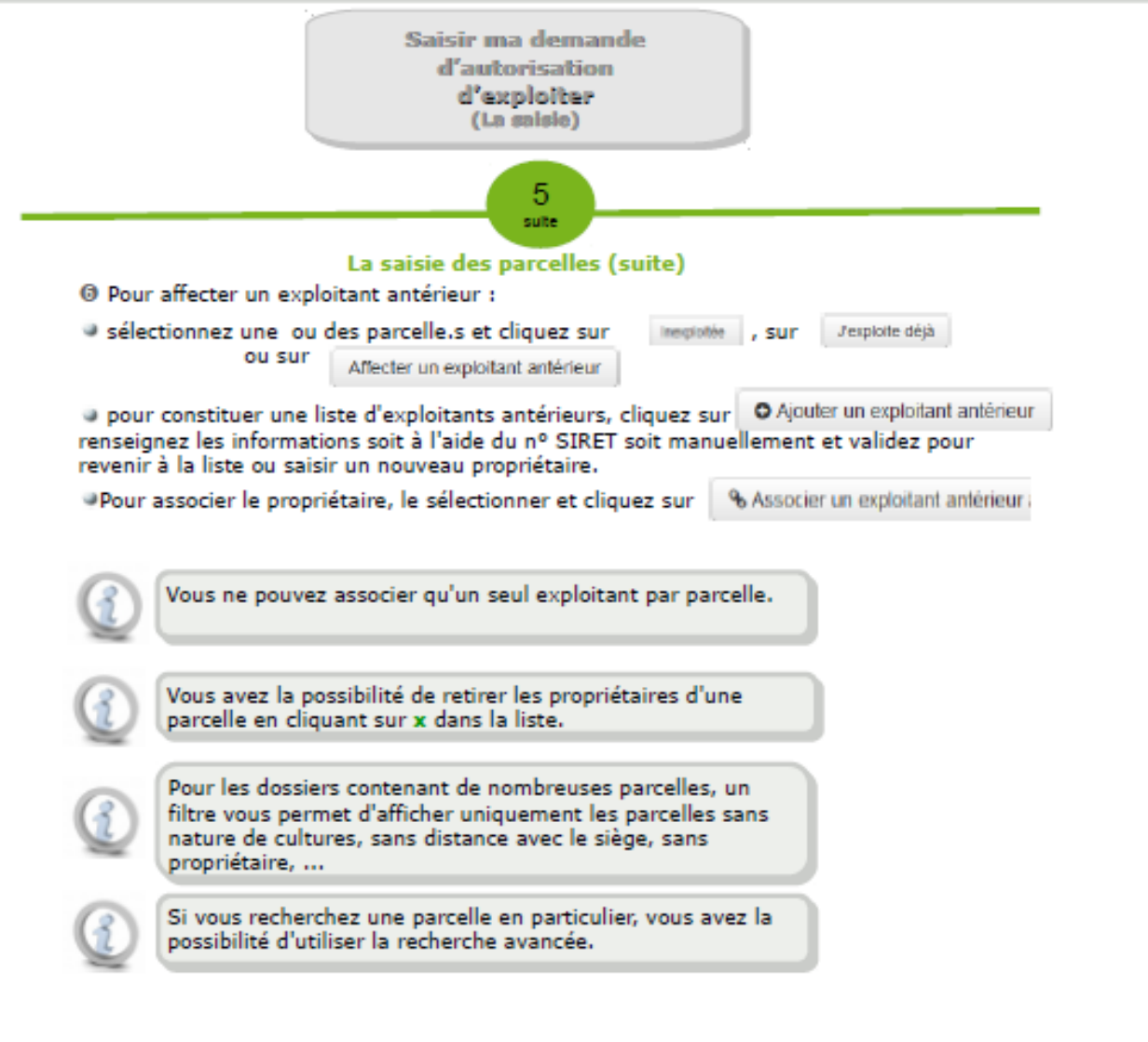

Pour plus d'informations sur les données à saisir, pensez à cliquer sur

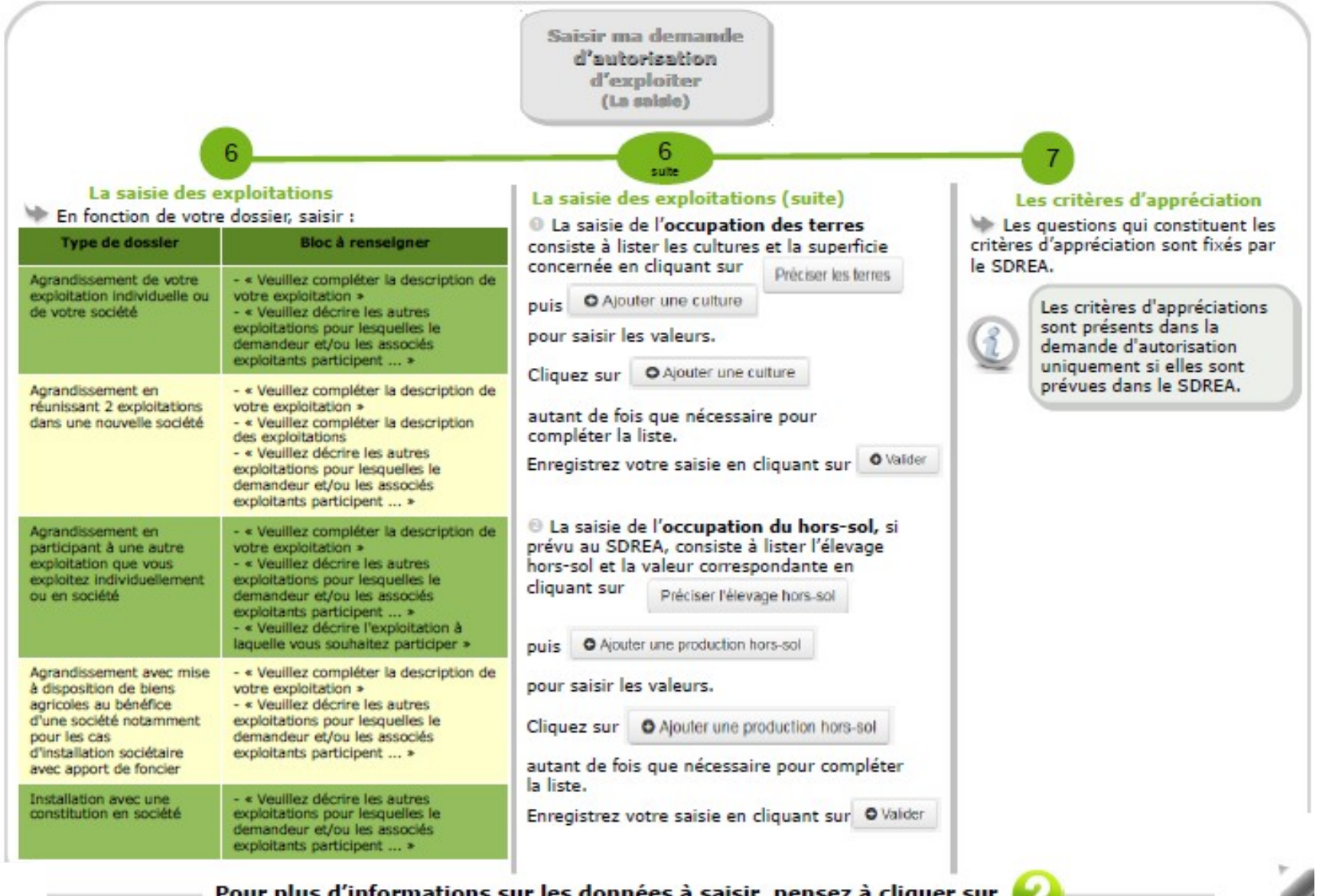

Pour plus d'informations sur les données à saisir, pensez à cliquer sur

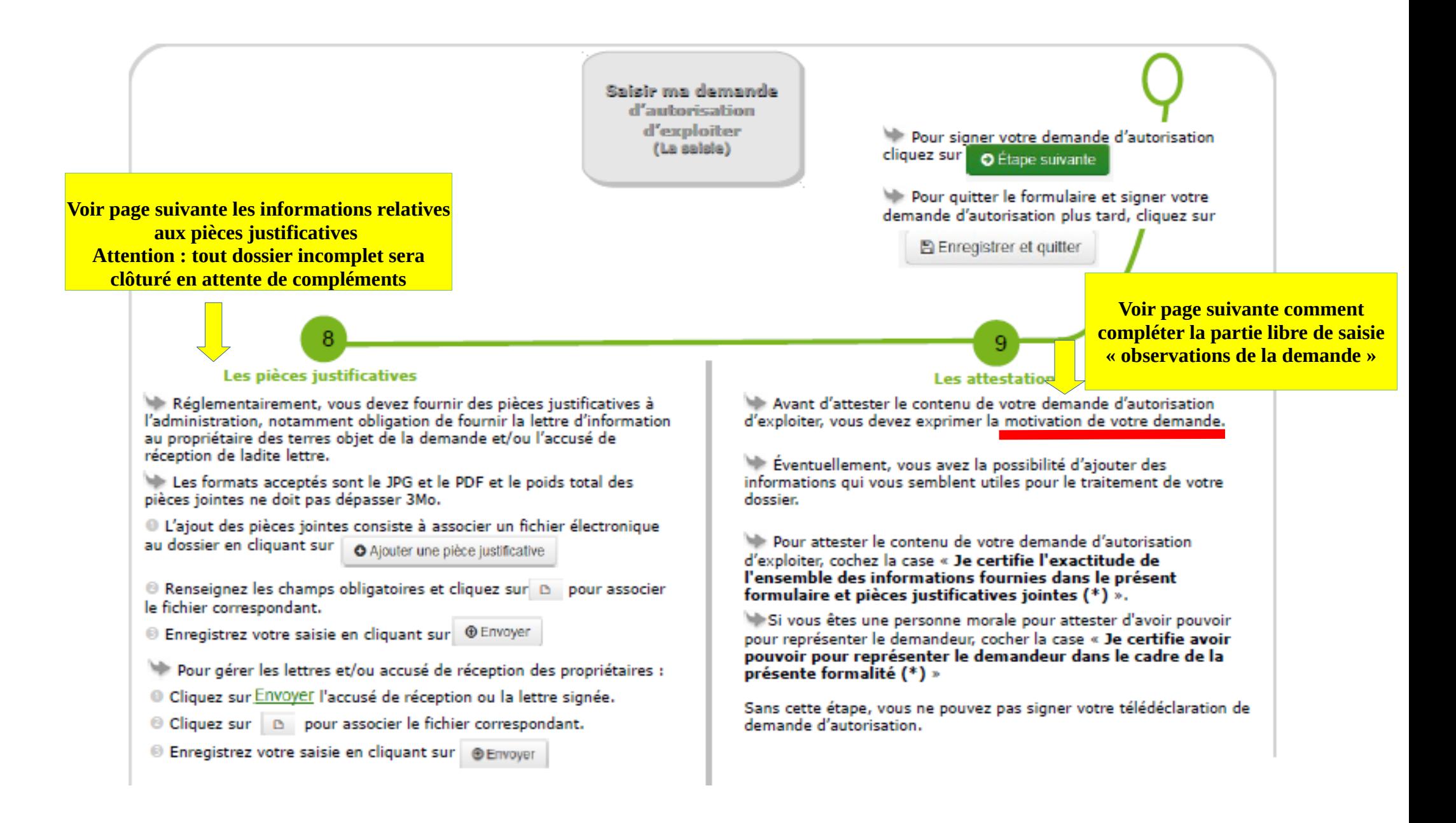

#### **Justificatifs à joindre OBLIGATOIREMENT à la télédéclaration :**

- Expérience professionnelle agricole : attestation MSA et certificats de travail

- Avis impôts pour tous les demandeurs (Exploitant Individuel, Associés Exploitants de société)

- Les statuts ou projet de statuts en cas de forme sociétaire

- S'il s'agit d'une activité équestre, la fiche des activités équestres devra être remplie : fiche dape activites [equestres](http://www-services-etat-drome.intranets.developpement-durable.ader.gouv.fr/IMG/pdf/fiche_dape_activites_equestres-2.pdf) 2 (format pdf - 32.5 ko – 16/03/2023)

- Lettres d'information aux propriétaires : attention, si un bug informatique dans LOGICS ne vous permet pas de télécharger le modèle de la lettre d'information au propriétaire, ce dernier est téléchargeable sur le site de la Préfecture de la Drôme en cliquant sur le lien suivant : 2022 09 30 info [proprio](http://www-services-etat-drome.intranets.developpement-durable.ader.gouv.fr/IMG/pdf/2022_09_30_info_proprio-2.pdf)

#### [2](http://www-services-etat-drome.intranets.developpement-durable.ader.gouv.fr/IMG/pdf/2022_09_30_info_proprio-2.pdf) **N.B Cette lettre d'information destinée au(x) propriétaire(s) des différentes parcelles à reprendre doit être impérativement jointe à toute demande d'autorisation d'exploiter Dans le cas où le propriétaire ne veut pas ou ne peut pas signer cette lettre, il convient de l'envoyer en recommandé avec AR et de retourner les récépissés et la copie de la lettre d'information à la DDT où est déposée votre demande**

\* En cas de propriété partagée entre époux, la lettre doit être signée par le conjoint non demandeur.

\* En cas de propriété en indivision ou usufruit, une lettre doit être signée par chacun des indivisaires, l'usufruitier et chaque nu-propriétaire.

\* En cas de propriété en société (SCI, GFA, etc), une lettre doit être signée par le ou les gérant(s) qui sont inscrits sur l'extrait Kbis (joindre une copie au dossier).

\* En cas de propriété en association, une lettre doit être signée par le Président de l'association dont les noms et prénoms doivent être précisés.

\* En cas de propriétaire représenté par une tierce personne, joindre une copie de la procuration ou du jugement de mise sous curatelle correspondant et préciser les noms et prénoms du signataire.

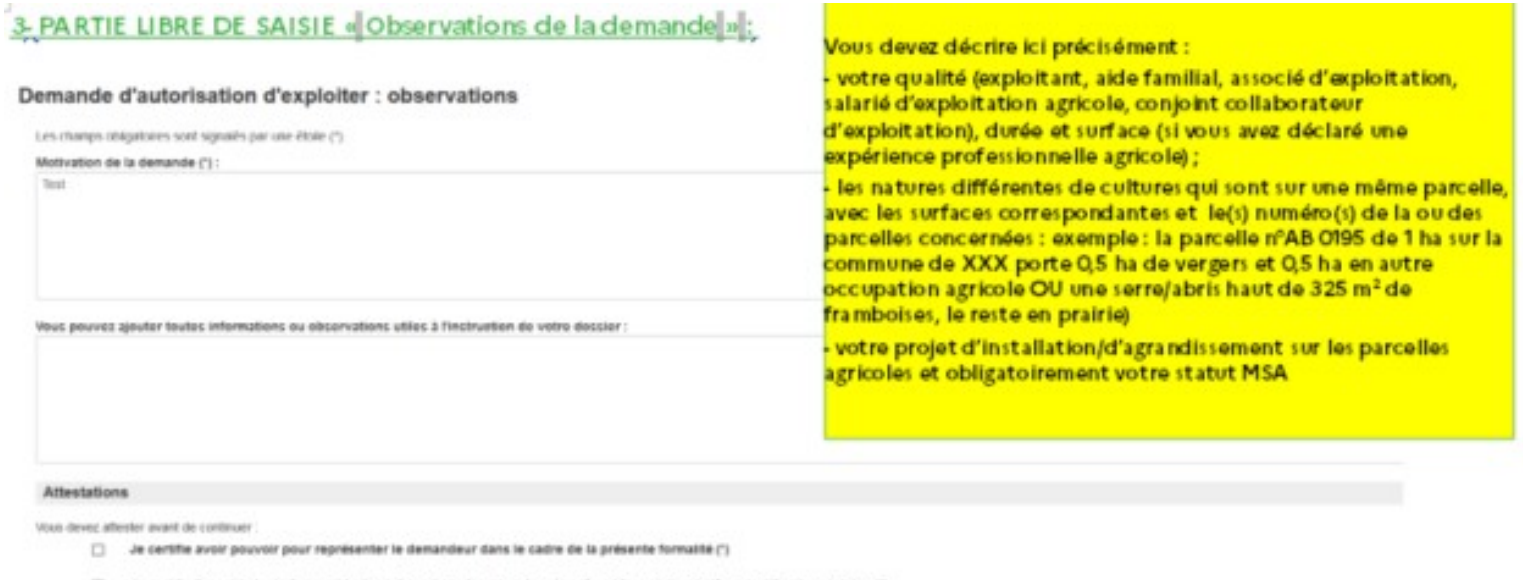

[7] Je certifie l'exactitude de l'ensemble des informations fournies dans le présent formulaire et pièces justificatives jointes (1)

Voirs avez réalisé 100% de la saisie du formulaire. Vous signerez le formulaire dans l'élape suivants

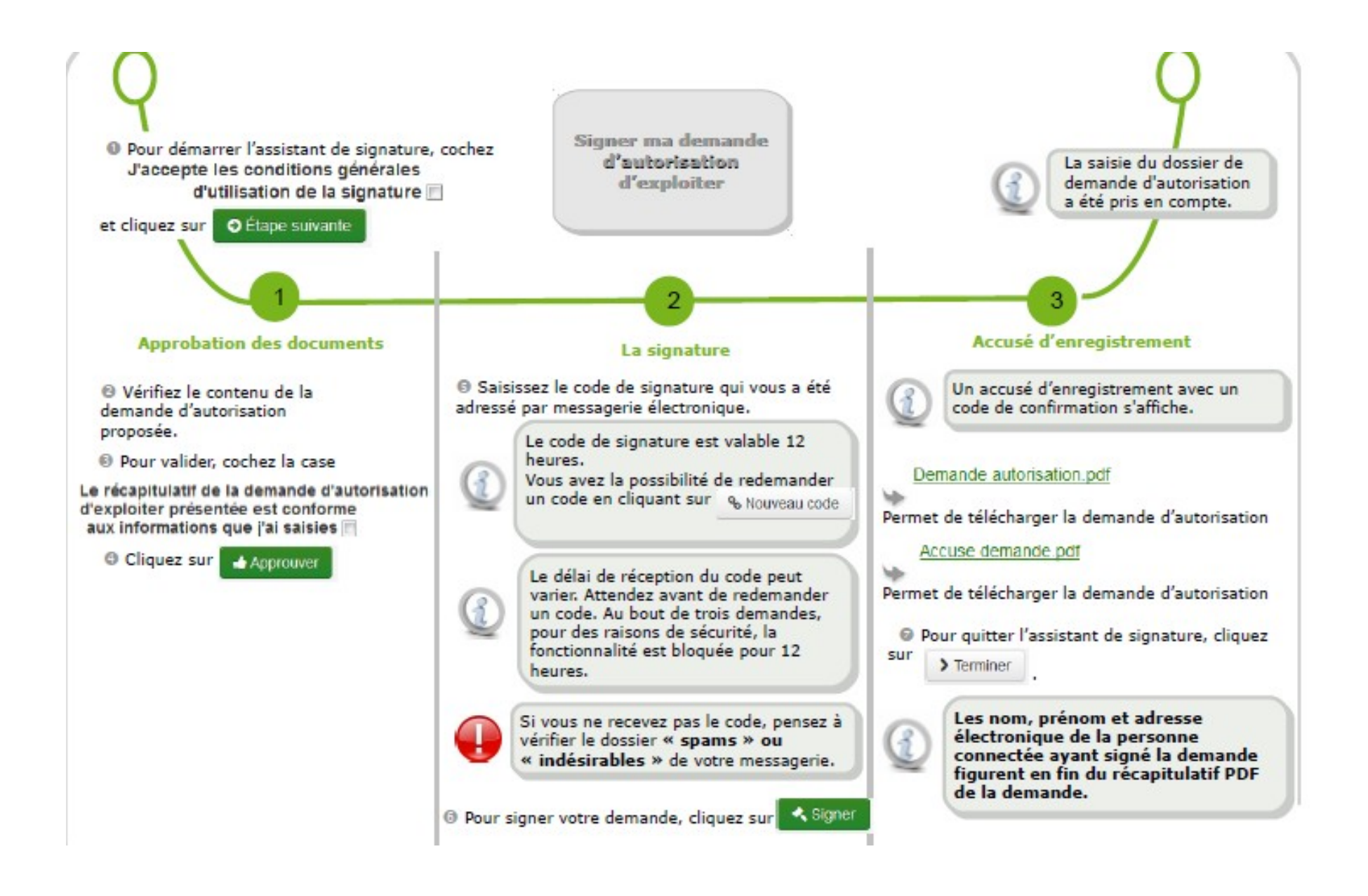

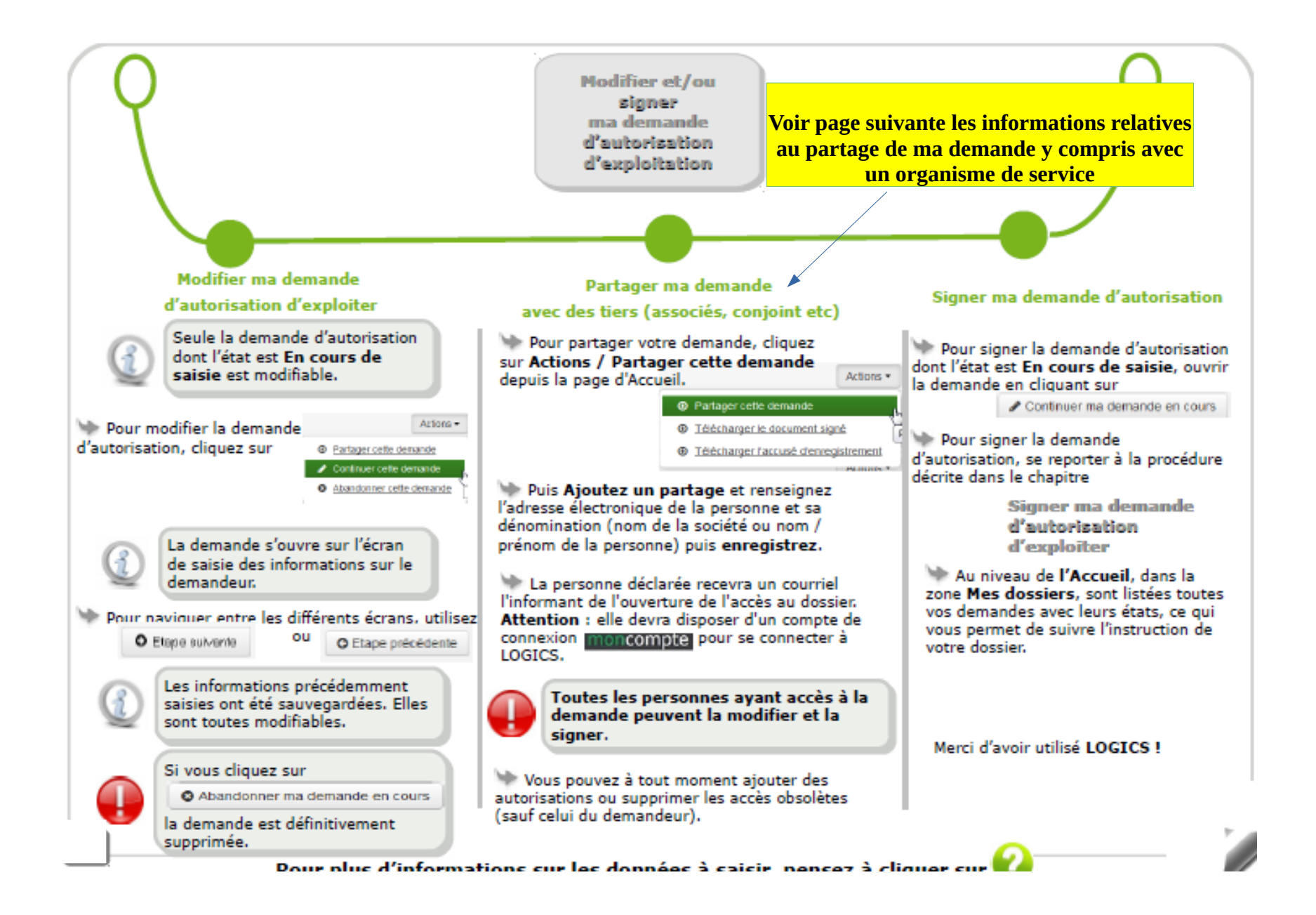

# **TELEDECLARATION PAR UN TIERS OU PLUSIEURS**

Vous commencez la création du dossier de demande sur LOGICS. Puis, vous enregistrez votre progression et permettez qu'un tiers ou plusieurs<br>tiers (autre associé exploitant et/ou mandataire) accède(nt) à votre demande pour place en utilisant son compte créé au préalable.

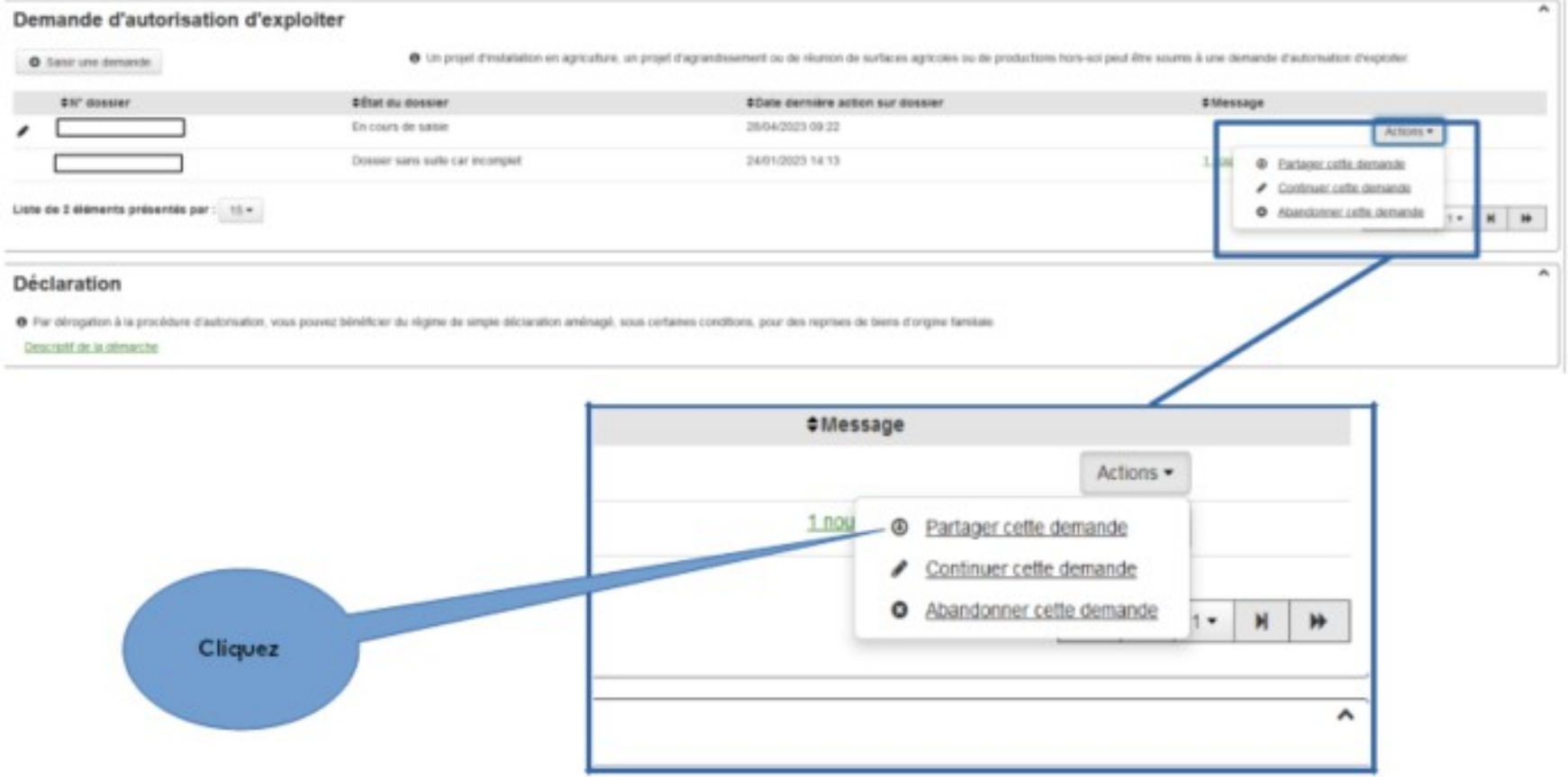

# **TELEDECLARATION PAR UN TIERS OU PLUSIEURS (suite)**

#### Partage de la demande

Le partage permet d'autoriser l'accès au dossier au-delà du demandeur, à des personnes terces. Cela peut s'avêrer utile par exemple dans le cadre d'une demande déposée par une personne morale pour que les associés accèdent au dosser. Allentius. Tuste personne autorisée peut consoller, modifier et signer la demande (si elle ne fest pas encure). Elle peut également ouvrir faccés à d'autres personnes. Toule personne autorisée recevra un courriet à l'adresse diectronique déclarée. Elle devra utiliser son compte de connexion pour accéder au dossier. Vous pouvez à tout moment supprimer les autorisations obsolètes.

Cet écran présente les personnes autorisées à accéder à la demande n° 084202112069389-001. Vous pouvez ajouter un partage en cliquant sur le bouton correspondant.

#### Attention : La personne devra avoir créé son compte MonCompte pour pouvoir être ajoutée.

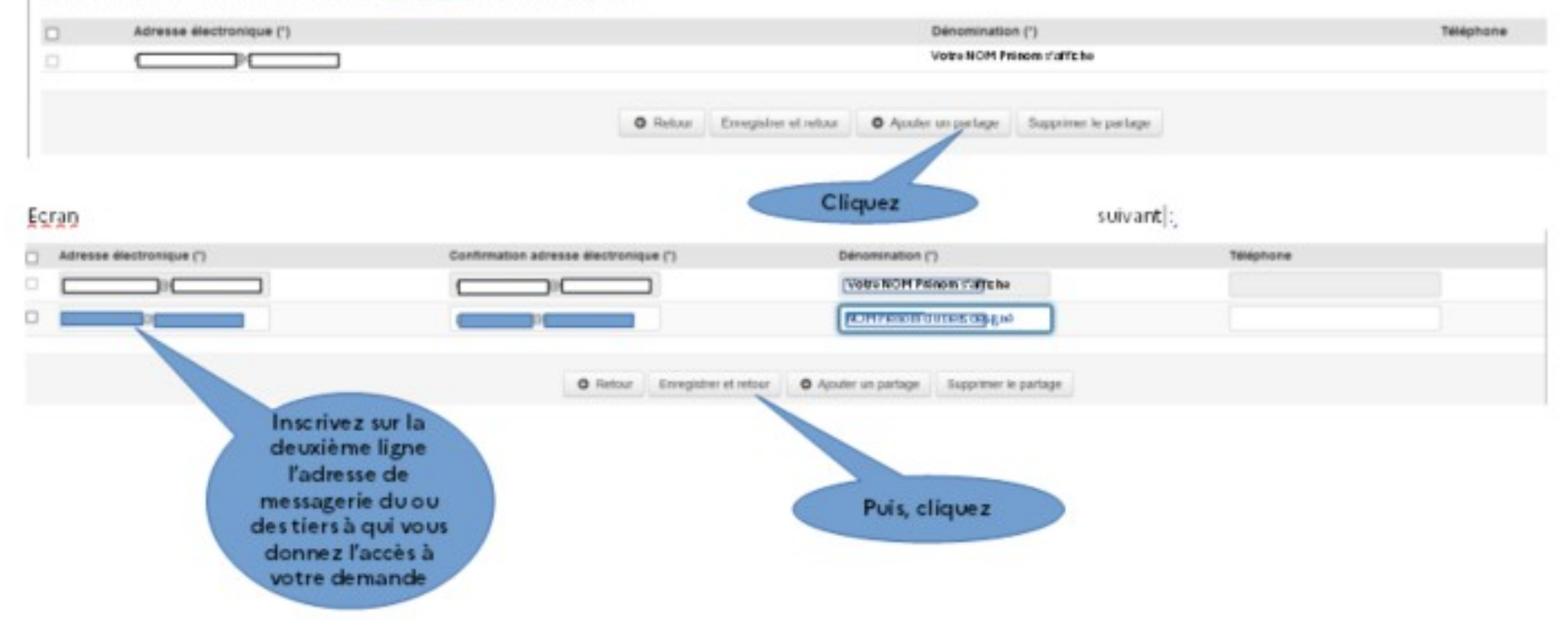